# **Lampiran**

### **Lampiran 1. Sk Pembimbing Skripsi**

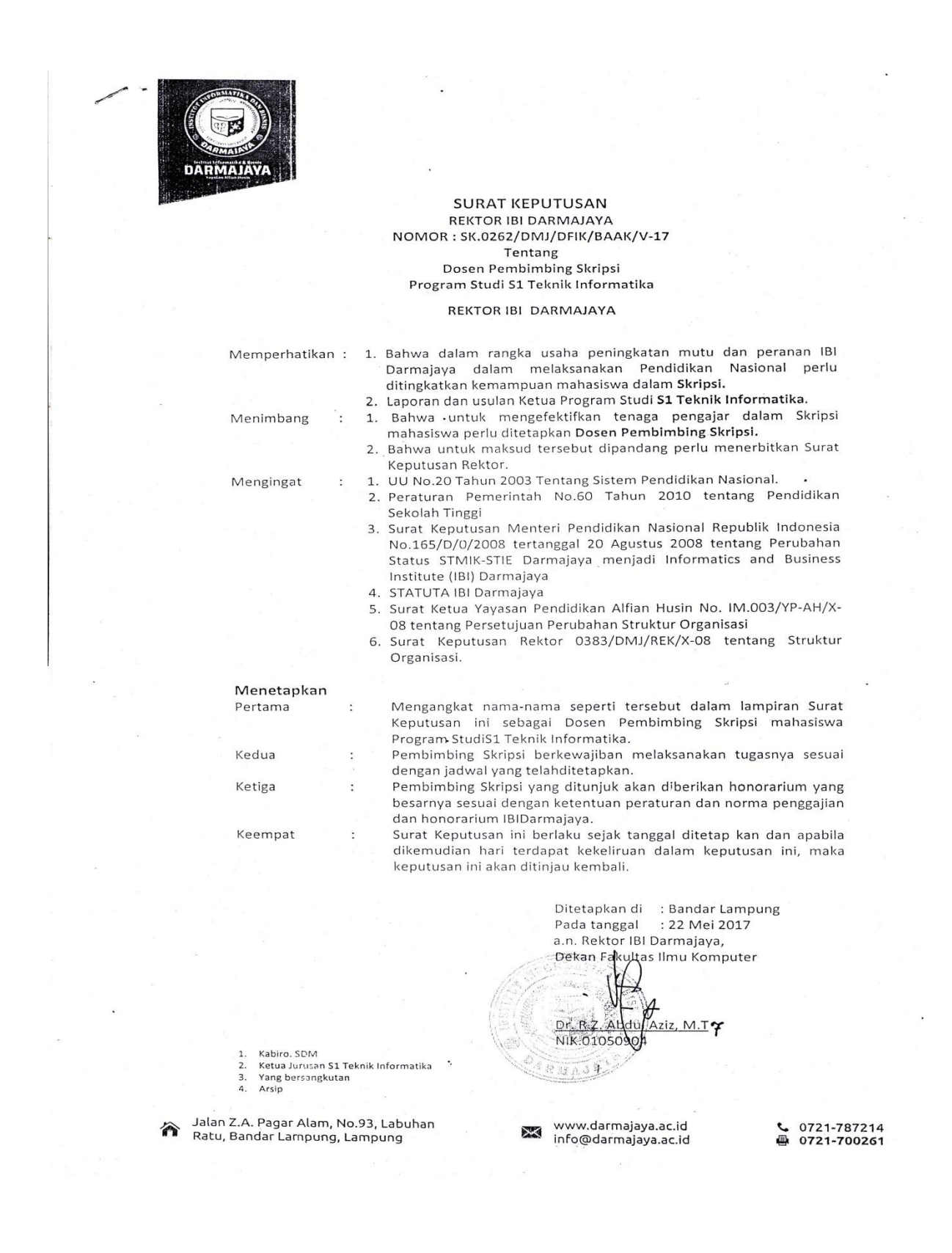

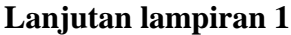

**CONSULTANT** 

 $\overline{\phantom{a}}$ 

 $\ddot{\phantom{a}}$ 

 $\bar{\gamma}$  $\sim$  No.  $\overline{L}$ Bobi Pranajaya "NAMA" 1211010042 MPM Program Studi Strata Satu (S1) Teknik Informatika Judul Penulisan Sripsi dan Dosen Pembimbing Rancang Bangun Sistem Penentuan Kualitas Getah Karet Menggunakan Metode K-Means Clustering  $\frac{1}{2}$  and  $\frac{1}{2}$ INST7 **AQS** Am Rektor La Carmajaya Ran Parkontaga Indiy Rionaldi Ali, M.T.I **PEMBIMBING** 

Lampiran : Surat Keputusan Rektor IBI Darmajaya<br>Nomor : SX. 0262/DMJ/DFIK/BAAK/V-17<br>Tanggal : 22 Agustus 2017<br>Perihal : Pembimbing Penulisan Skripsi<br>Perihal : Pembimbing Penulisan Skripsi

mputer

 $\bar{t}$ 

## **Lampiran 2. Form Konsultasi/Bimbingan Skripsi**

HISTORICA AL

 $\begin{array}{l} \frac{1}{\sqrt{2}} \\ \frac{1}{2} \frac{1}{2} \frac{1}{2$ 

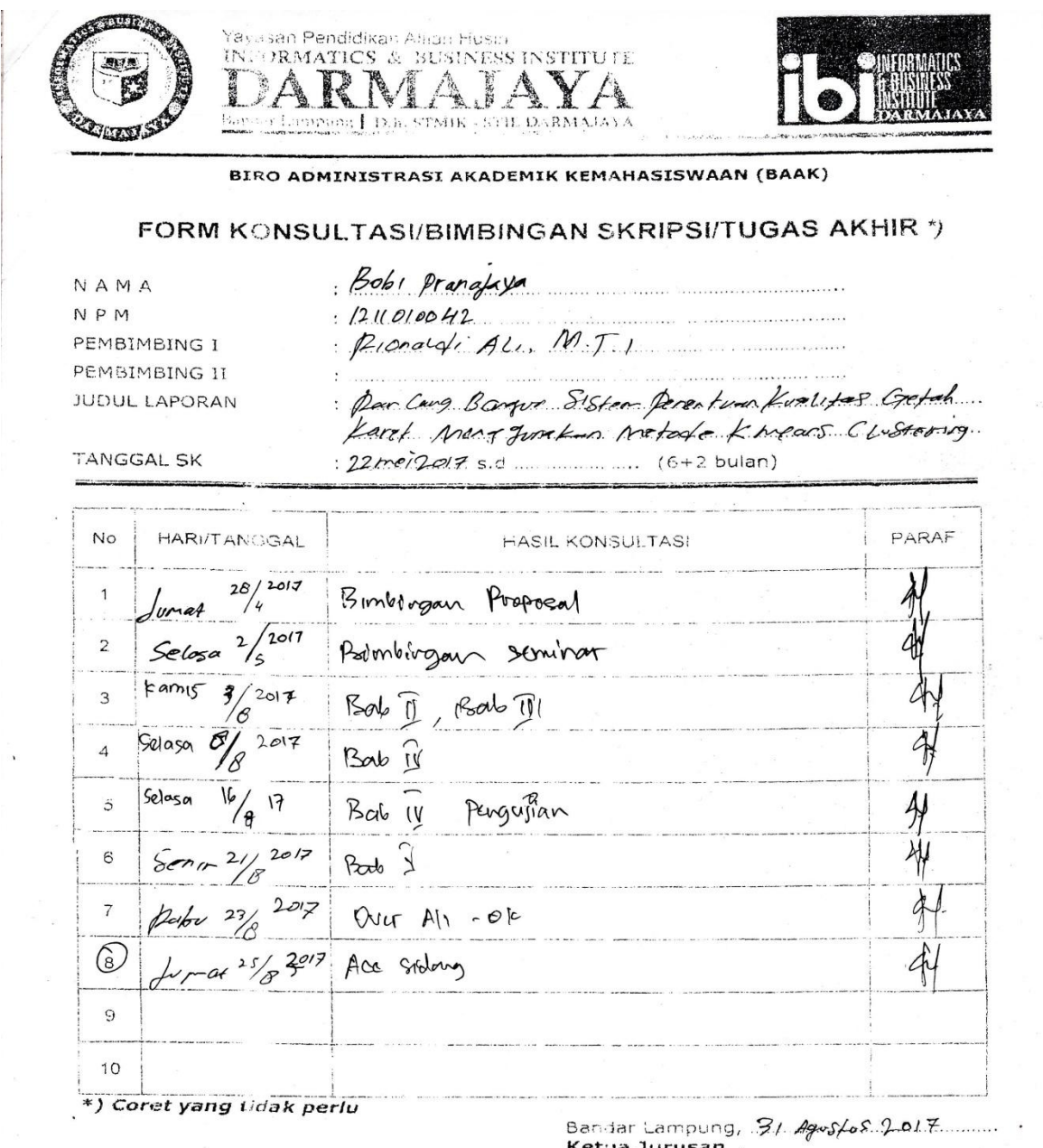

Ketua Jurusan<br>Yori Agelangyah ... 9-kan - M. Kom

 $\frac{1}{2}$ 

 $\begin{minipage}{0.99\textwidth} \begin{picture}(10,10) \put(0,0){\vector(0,1){100}} \put(0,0){\vector(0,1){100}} \put(0,0){\vector(0,1){100}} \put(0,0){\vector(0,1){100}} \put(0,0){\vector(0,1){100}} \put(0,0){\vector(0,1){100}} \put(0,0){\vector(0,1){100}} \put(0,0){\vector(0,1){100}} \put(0,0){\vector(0,1){100}} \put(0,0){\vector(0,1){100}} \put(0,0){\vector(0,1){$ 

#### **Lampiran 3. Surat Izin Penelitian**

**DARMAJAYA** Bandar Lampung, 13 Juli 2017 : Penelitian.006/DMJ/DEKAN/BAAK/VII-17 Nomor Lampiran Perihal : Permohonan Izin Penelitian Kepada Yth, Kelompok Tani Taruna Mandiri  $Di -$ Desa Sidomulyo Kec. Negeri Katon Pesawaran Dengan hormat, Sehubungan dengan peraturan Akademik Informatics & Business Institute Darmajaya bahwa mahasiswa/i Strata Satu (S1) yang akan menyelesaikan studinya diwajibkan untuk memiliki pengalaman kerja dengan melaksanakan Penelitian dan membuat laporan yang waktunya disesuaikan dengan kalender Informatic & Business Institute (IBI) Darmajaya. Untuk itu kami mohon kerja sama Bapak/Ibu agar kiranya dapat menerima mahasiswa/i untuk melakukan Penelitian, yang pelaksanaannya dimulai dari tanggal 14 s.d 30 Juli 2017 (selama dua minggu) Adapun mahasiswa/i tersebut adalah : Nama : Bobi Pranajaya **NPM** : 1211010042 Jurusan : S1 Teknik Informatika Jenjang : Strata Satu (S1) Demikian permohonan ini dibuat, atas perhatian dan kerjasama yang baik kami ucapkan terimakasih. **JekamMA** Computer,  $M.T$ Tembusan: 1. Jurusan S1 Teknik Informatika 2. Arsip. Jalan Z.A. Pagar Alam, No.93, Labuhan www.darmajaya.ac.id 0721-787214 A Ratu, Bandar Lampung, Lampung 0721-700261 info@darmajaya.ac.id

## **Lampiran 4 Source Code program**

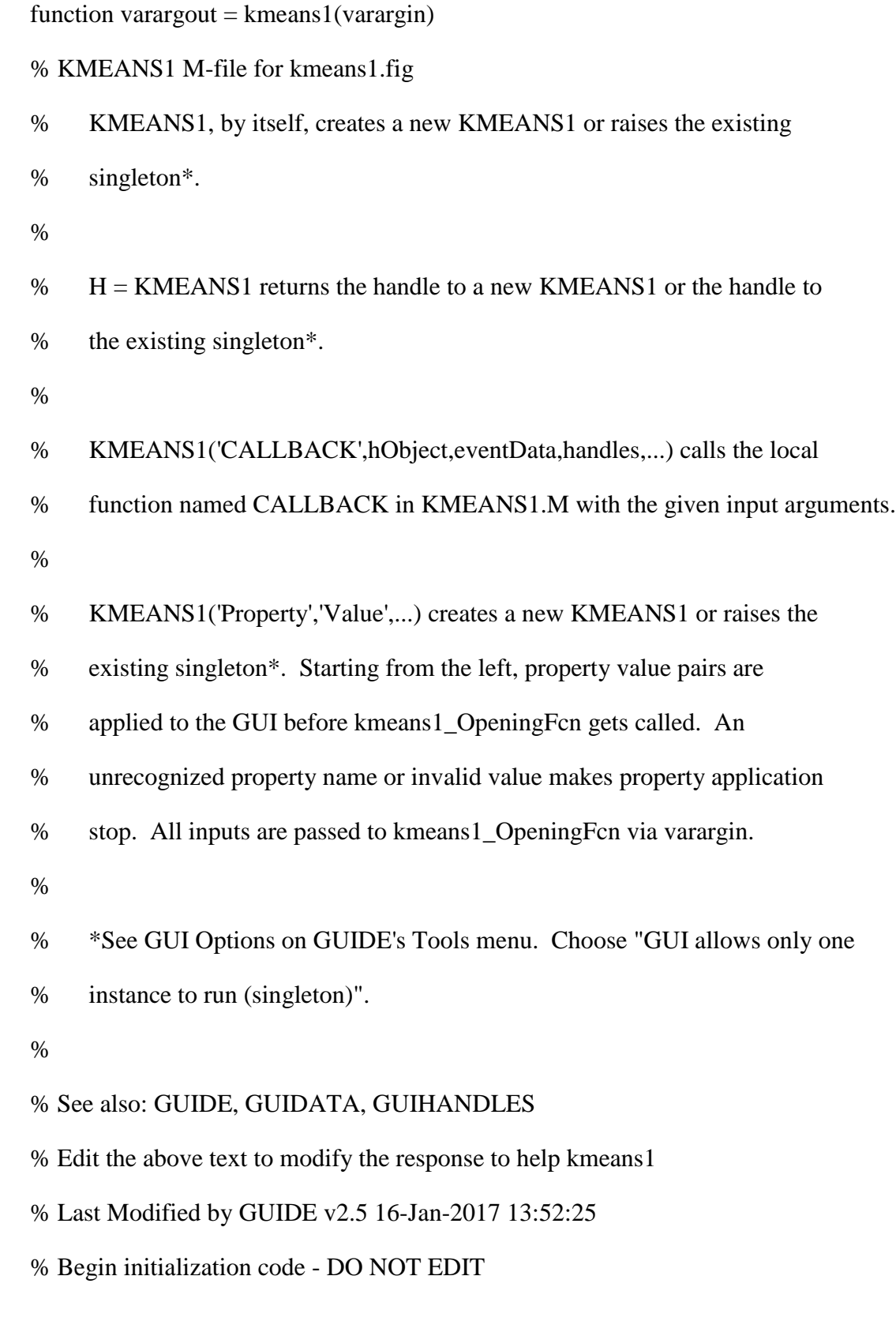

```
gui_Singleton = 1;
```
gui\_State = struct('gui\_Name', mfilename, ...

'gui\_Singleton', gui\_Singleton, ...

'gui\_OpeningFcn', @kmeans1\_OpeningFcn, ...

'gui\_OutputFcn', @kmeans1\_OutputFcn, ...

'gui\_LayoutFcn', [] , ...

'gui\_Callback', []);

```
if nargin & \& ischar(varargin{1})
```

```
gui_State.gui_Callback = str2func(varargin{1});
```
end

## if nargout

```
[varargout{1:nargout}] = gui\_mainfon(gui\_State, varargin{:});
```
else

```
 gui_mainfcn(gui_State, varargin{:});
```
## end

```
% End initialization code - DO NOT EDIT
```
% --- Executes just before kmeans1 is made visible.

function kmeans1\_OpeningFcn(hObject, eventdata, handles, varargin)

% This function has no output args, see OutputFcn.

% hObject handle to figure

% eventdata reserved - to be defined in a future version of MATLAB

% handles structure with handles and user data (see GUIDATA)

% varargin command line arguments to kmeans1 (see VARARGIN)

% Choose default command line output for kmeans1

handles.output  $=$  hObject;

axes(handles.axes13);

imshow('logo-dharmajaya-300x300.png')

% Update handles structure

guidata(hObject, handles);

% UIWAIT makes kmeans1 wait for user response (see UIRESUME)

% uiwait(handles.figure1);

% --- Outputs from this function are returned to the command line.

function varargout = kmeans1\_OutputFcn(hObject, eventdata, handles)

% varargout cell array for returning output args (see VARARGOUT);

% hObject handle to figure

% eventdata reserved - to be defined in a future version of MATLAB

% handles structure with handles and user data (see GUIDATA)

% Get default command line output from handles structure

varargout $\{1\}$  = handles.output;

% --- Executes on button press in pushbutton1.

function pushbutton1\_Callback(hObject, eventdata, handles)

% hObject handle to pushbutton1 (see GCBO)

% eventdata reserved - to be defined in a future version of MATLAB

% handles structure with handles and user data (see GUIDATA)

proyek=guidata(gcbo);

[namafile,direktori]=uigetfile({'\*.jpg';'\*.bmp';'\*.png';'\*.tif'},'Buka Gambar');

i=imread(strcat(direktori,namafile));

set(proyek.figure1,'CurrentAxes',proyek.axes1);

set(imshow(i));

set(proyek.axes1,'Userdata',i);

set(proyek.figure1,'Userdata',i);

% --- Executes on button press in pushbutton2.

function pushbutton2\_Callback(hObject, eventdata, handles)

% hObject handle to pushbutton2 (see GCBO)

% eventdata reserved - to be defined in a future version of MATLAB

% handles structure with handles and user data (see GUIDATA)

proyek=guidata(gcbo);

i=get(proyek.axes1,'Userdata');

```
cform = makecform('srgb2lab');
```

```
lab = applycform(i, cform);
```

```
ab = double(lab(:,:, 2:3));
```

```
nrows = size(ab,1);
```

```
ncols = size(ab,2);
```

```
ab =reshape(ab,nrows*ncols,2);
```
 $nColors = 3;$ 

 $[cluster\_idx, cluster\_center] = kmeans(ab, nColors, distance', 'sqEuclidean', ...$ 

## 'Replicates',3);

pixel\_labels = reshape(cluster\_idx,nrows,ncols);

```
RGB = label2rgb(pixel_labels);
```

```
segmented_images = cell(1,3);
```
rgb\_label = repmat(pixel\_labels, $[1 1 3]$ );

for  $k = 1$ :nColors

 $color = i;$ 

 $color(rgb_label = k) = 0;$ 

```
segmented_images{k} = color;
set(proyek.figure1,'CurrentAxes',proyek.axes2);
set(imshow(lab));
set(proyek.figure1,'CurrentAxes',proyek.axes3);
set(imshow(RGB,[]));
set(proyek.figure1,'CurrentAxes',proyek.axes4);
set(imshow(segmented_images{k}));
end
function edit1_Callback(hObject, eventdata, handles)
% hObject handle to edit1 (see GCBO)
% eventdata reserved - to be defined in a future version of MATLAB
% handles structure with handles and user data (see GUIDATA)
% Hints: get(hObject,'String') returns contents of edit1 as text
% str2double(get(hObject,'String')) returns contents of edit1 as a double
% --- Executes during object creation, after setting all properties.
function edit1_CreateFcn(hObject, eventdata, handles)
% hObject handle to edit1 (see GCBO)
% eventdata reserved - to be defined in a future version of MATLAB
% handles empty - handles not created until after all CreateFcns called
% Hint: edit controls usually have a white background on Windows.
% See ISPC and COMPUTER.
if ispc && isequal(get(hObject,'BackgroundColor'), get(0,'defaultUicontrolBackgroundColor'))
   set(hObject,'BackgroundColor','white');
```

```
end
```
% --- Executes on button press in pushbutton3.

function pushbutton3\_Callback(hObject, eventdata, handles)

% hObject handle to pushbutton3 (see GCBO)

% eventdata reserved - to be defined in a future version of MATLAB

% handles structure with handles and user data (see GUIDATA)

proyek=guidata(gcbo);

i1=imread('c:\sample\bagus.jpg');

 $s1 = \text{imresize}(i1, 0.2, \text{bilinear});$ 

 $J1 = \text{rgb2gray}(i1);$ 

 $t1 =$ graythresh $(J1)$ ;

 $a1=im2bw(J1,t1);$ 

 $11 = +a1;$ 

 $m1 = [0 0 -1 0 0; 0 -1 -2 -1 0; -1 -2 16 -2 -1; 0 -1 -2 -1 0; 0 0 -1 0 0];$ 

 $e1 = \text{conv2}(11,m1);$ 

 $B1 = \text{imresize (J1,0.1)}$ ; % Citra binaryzation"

 $bw2 = edge(e1, log');$ 

 $%c=bwlabel(B);bw1$ 

 $% II = imcrop(J);$ 

[w h]=size(J1);

for  $i1=2$ :w-1

for  $i1=2$ :h-1

val=J1(i1,j1); scale=2.^[0 1 2;7 -inf 3;6 5 4];

mat=[J1(i1-1,j1-1) J1(i1-1,j1) J1(i1-1,j1+1);J1(i1,j1-1) J1(i1,j1) J1(i1,j1+1);J1(i1+1,j1-1)  $J1(i1+1,j1) J1(i1+1,j1+1)$ ;

```
mat=mat>=val; fin=mat.*scale; J1(i1,j1)=uint8(sum(sum(fin)));
```
end

end

```
pix2=bwarea(B1)%/10^4 %menghitung jumlah piksel area
```

```
errorkolerasi=(pix2*0.05)%/10^4
```
pix1=(pix2-errorkolerasi);

 $\text{se1}$  = strel('disk', 10);

 $closebw = imclose(bw2,se1);$ 

```
i=get(proyek.axes1,'Userdata');
```

```
s= imresize(i,0.2,'bilinear');
```

```
J=rgb2gray(i);
```

```
t = \text{graythresh}(J);
```

```
a=im2bw(J,t);
```
 $l = +a$ ;

```
m = [0 0 -1 0 0; 0 -1 -2 -1 0; -1 -2 16 -2 -1; 0 -1 -2 -1 0; 0 0 -1 0 0];
```

```
e = \text{conv2}(l,m);
```

```
B = \text{imresize } (J, 0.1); % Citra binaryzation"
```

```
bw1 = edge(e, log');
```

```
%c=bwlabel(B);bw1
```

```
\%I1=imcrop(J);
```

```
[w h]=size(J);% coding lbp
```

```
for i=2: w-1
```

```
for j=2:h-1
```

```
val=J(i,j); scale=2.^[0 1 2;7 -inf 3;6 5 4];
```
mat=[J(i-1,j-1) J(i-1,j) J(i-1,j+1);J(i,j-1) J(i,j) J(i,j+1);J(i+1,j-1) J(i+1,j) J(i+1,j+1)];

```
mat=mat>=val; fin=mat.*scale; J(i,j)=uint8(sum(sum(fin)));
```
end

end

%coba imclose

 $se=$  strel('disk', 10);

```
closebw = imclose(bw1, se);
```
%menghilangkan noise (10 pixel)

pix=bwarea(B)%/(10^4)\*10000;

hasil=pix;

```
set(proyek.axes1,'Userdata');
```
if pix<pix1,set(proyek.edit1,'String','Getah Karet Kualitas Tidak Bagus (kadar air di atas 30%')

else set(proyek.edit1,'String','Getah Karet Kualitas Bagus (kadar air di bawah 30%)'),end;

% --- Executes during object creation, after setting all properties.

function axes13\_CreateFcn(hObject, eventdata, handles)

```
% hObject handle to axes13 (see GCBO)
```

```
% eventdata reserved - to be defined in a future version of MATLAB
```
% handles empty - handles not created until after all CreateFcns called

% Hint: place code in OpeningFcn to populate axes13

% --- Executes on button press in pushbutton4.

function pushbutton4\_Callback(hObject, eventdata, handles)

% hObject handle to pushbutton4 (see GCBO)

% eventdata reserved - to be defined in a future version of MATLAB

% handles structure with handles and user data (see GUIDATA)

cla(handles.axes3);

cla(handles.axes2);